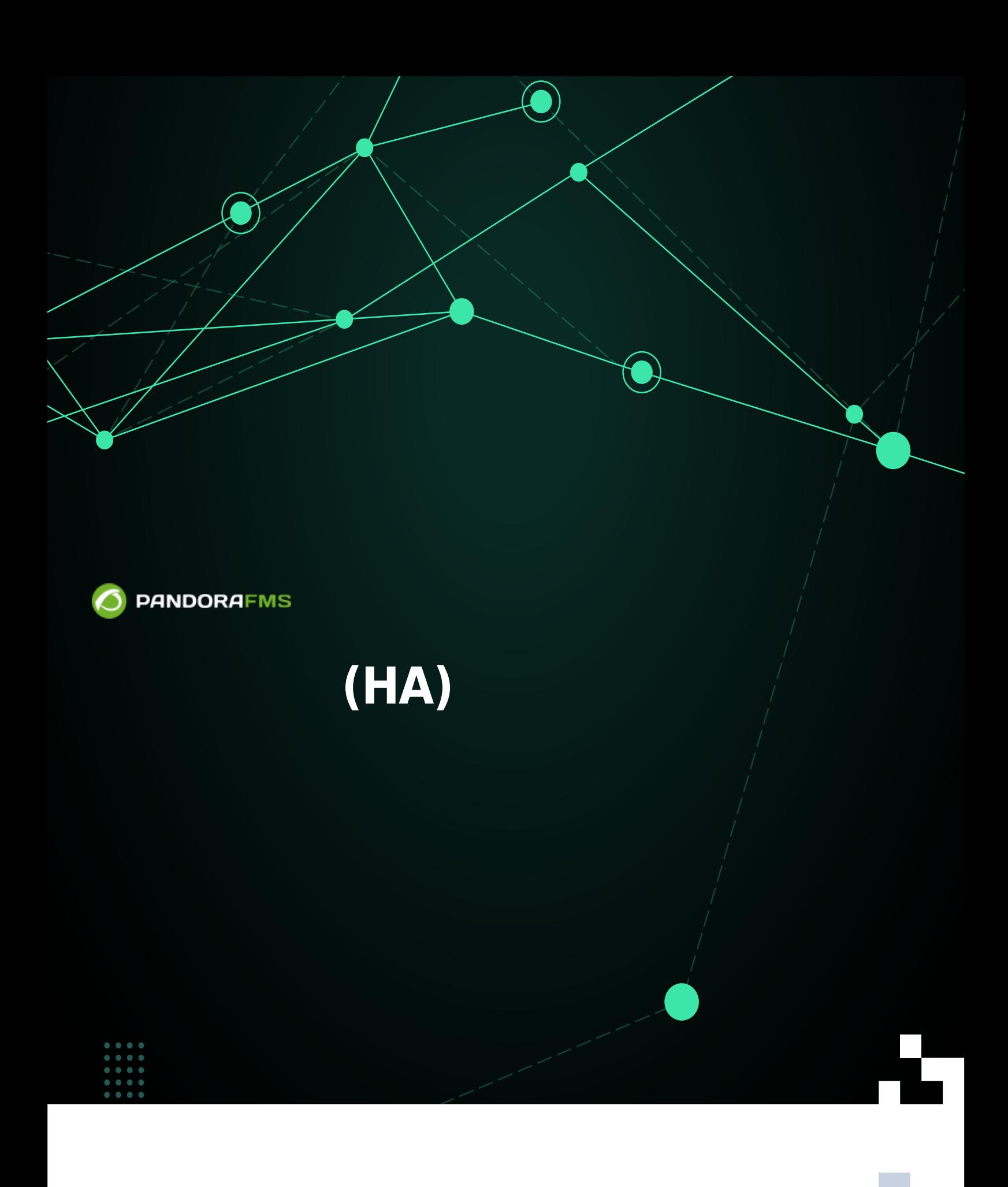

叵 frien: <https://pandorafms.com/manual/!current/> **Per**manent link: [https://pandorafms.com/manual/!current/ja/documentation/pandorafms/complex\\_environments\\_and\\_optimization/06\\_ha](https://pandorafms.com/manual/!current/ja/documentation/pandorafms/complex_environments_and_optimization/06_ha) 2024/06/10 14:36 回

# **冗長化構成(HA)**

## Pandora FMS

Pandora FMS はっています。(

 $\left( \begin{array}{c} 1 \end{array} \right)$ 

Pandora FMS

Pandora FMS

**□Pandora FMS** 

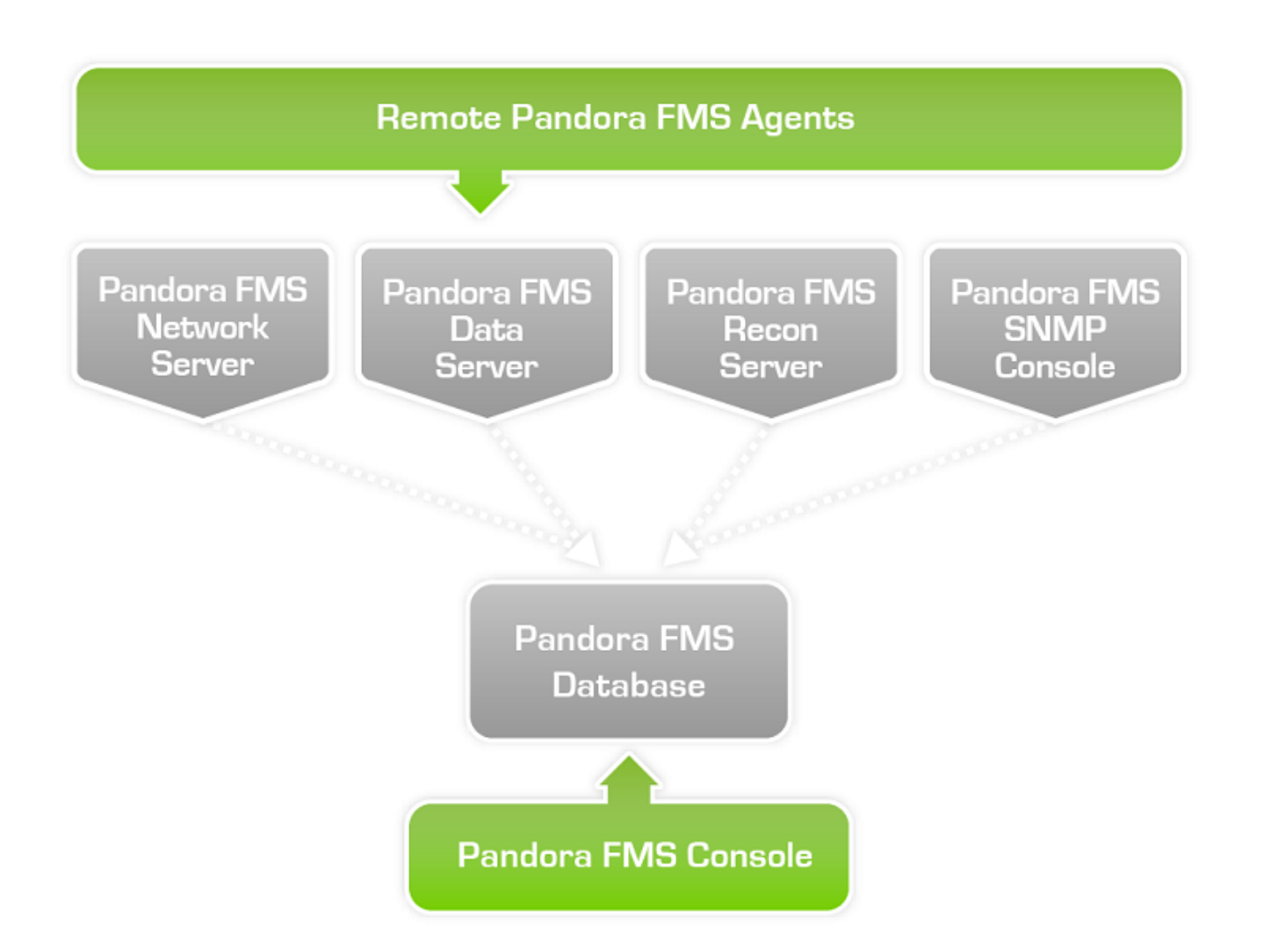

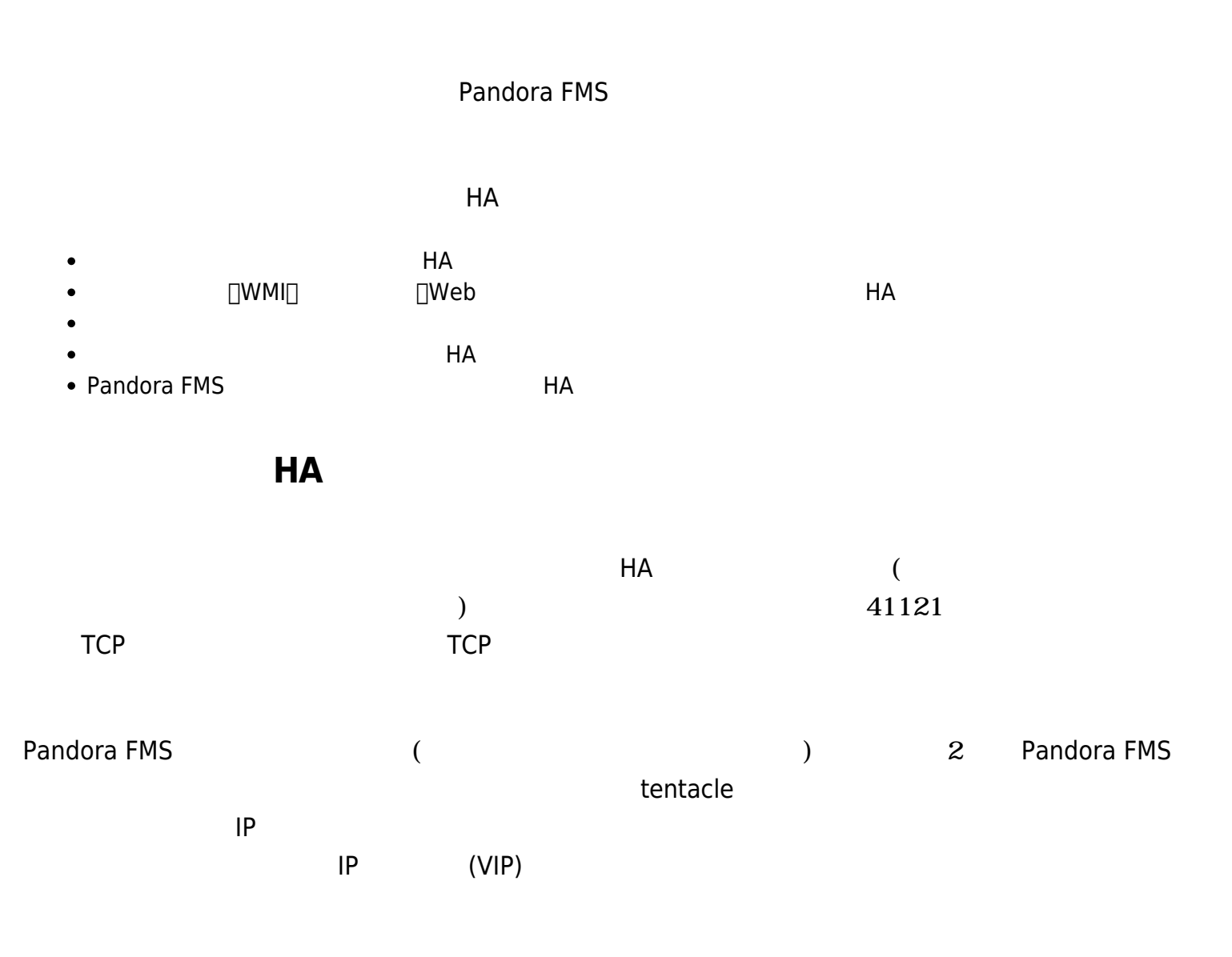

□Pandora FMS

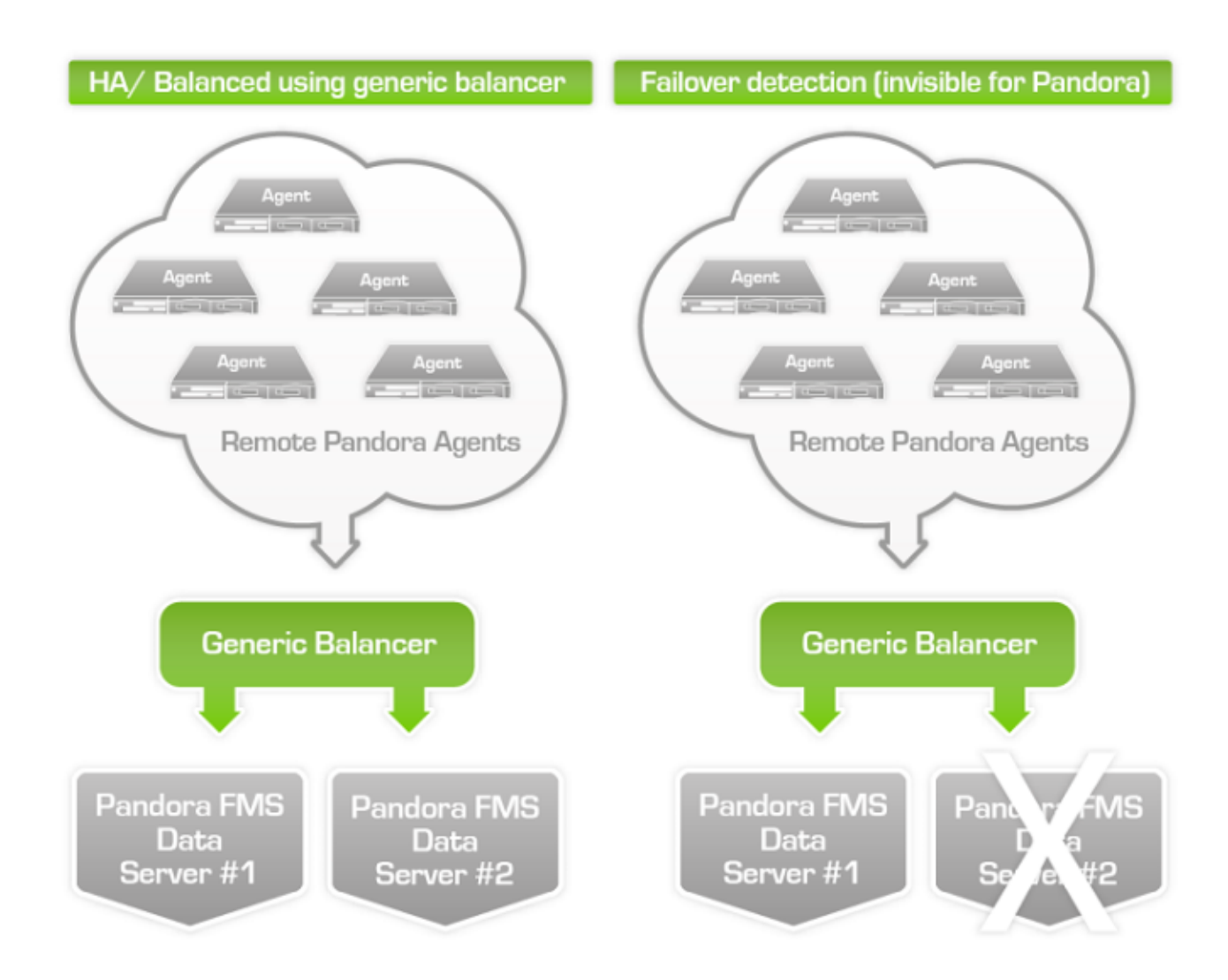

#### Pandora FMS

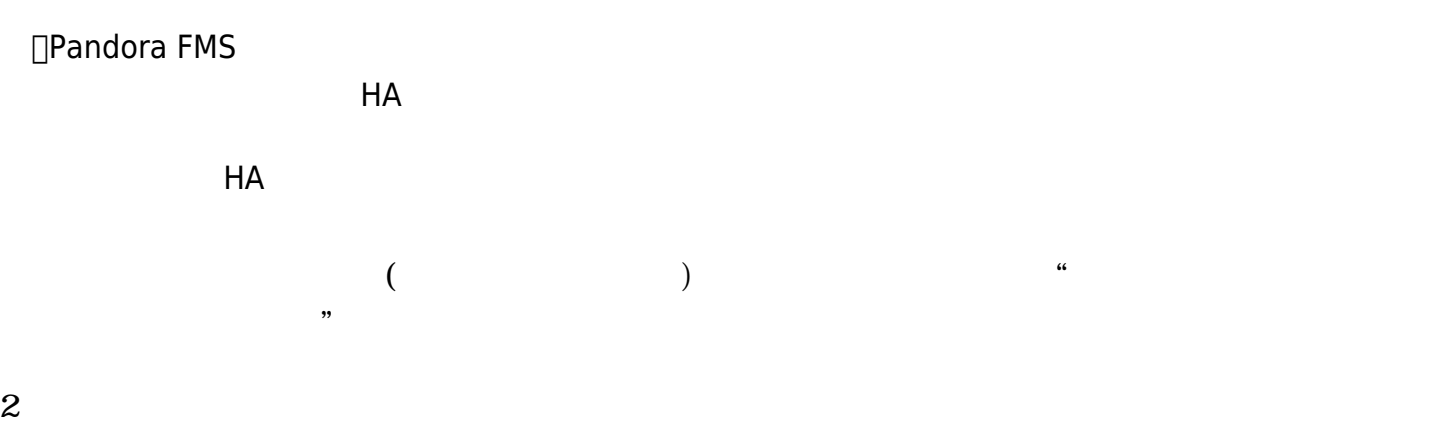

[サーバデータディレクトリ](https://pandorafms.com/manual/!current/ja/documentation/pandorafms/technical_annexes/10_share_var_spool_directory_between_several_pandora_servers) [複数](https://pandorafms.com/manual/!current/ja/documentation/pandorafms/technical_annexes/10_share_var_spool_directory_between_several_pandora_servers) [Pandora](https://pandorafms.com/manual/!current/ja/documentation/pandorafms/technical_annexes/10_share_var_spool_directory_between_several_pandora_servers) [サーバでの](https://pandorafms.com/manual/!current/ja/documentation/pandorafms/technical_annexes/10_share_var_spool_directory_between_several_pandora_servers)[共有](https://pandorafms.com/manual/!current/ja/documentation/pandorafms/technical_annexes/10_share_var_spool_directory_between_several_pandora_servers) に って ディレクトリ 共有する

- /var/spool/pandora/data\_in/conf
- /var/spool/pandora/data\_in/collections
- /var/spool/pandora/data\_in/md5
- /var/spool/pandora/data\_in/netflow
- /var/www/html/pandora\_console/attachment

## pandora\_agent.conf

# Secondary server configuration # ============================== # If secondary\_mode is set to on\_error, data files are copied to the secondary # server only if the primary server fails. If set to always, data files are # always copied to the secondary server secondary mode on error secondary server ip localhost secondary\_server\_path /var/spool/pandora/data\_in secondary\_server\_port 41121 secondary transfer mode tentacle secondary server pwd mypassword secondary server ssl no secondary server opts  $($ • secondary\_mode: on\_error: メインサーバ データのみセカンダリサーバ データのみせい データのみせい データのみせい データのみせい always:  $\sim$  1000  $\mu$  2000  $\mu$  2000  $\mu$  2000  $\mu$  2000  $\mu$  2000  $\mu$  2000  $\mu$  2000  $\mu$  2000  $\mu$  2000  $\mu$  2000  $\mu$  2000  $\mu$  2000  $\mu$  2000  $\mu$  2000  $\mu$  2000  $\mu$  2000  $\mu$  2000  $\mu$  2000  $\mu$  2000  $\mu$  2000  $\mu$ • secondary server ip: The IP • secondary\_server\_path:  $\times$  XML /var/spool/pandora/data\_in secondary\_server\_port: セカンダリサーバに XML ファイル くためのポート番号 指定しま Thentacle  $41121$  ssh  $22$  T ftp  $21$ • secondary\_transfer\_mode:  $XML$  (tentacle, ssh, ftp ) • secondary\_server\_pwd: FTP • secondary server ssl: Tentacle  $\Box$ ssl  $\Box$ ssl  $\Box$ yes no

• secondary\_server\_opts:

## **ネットワーク、WMI、プラグイン、ウェブ、予測サーバ バランシング**

 $\odot$ 

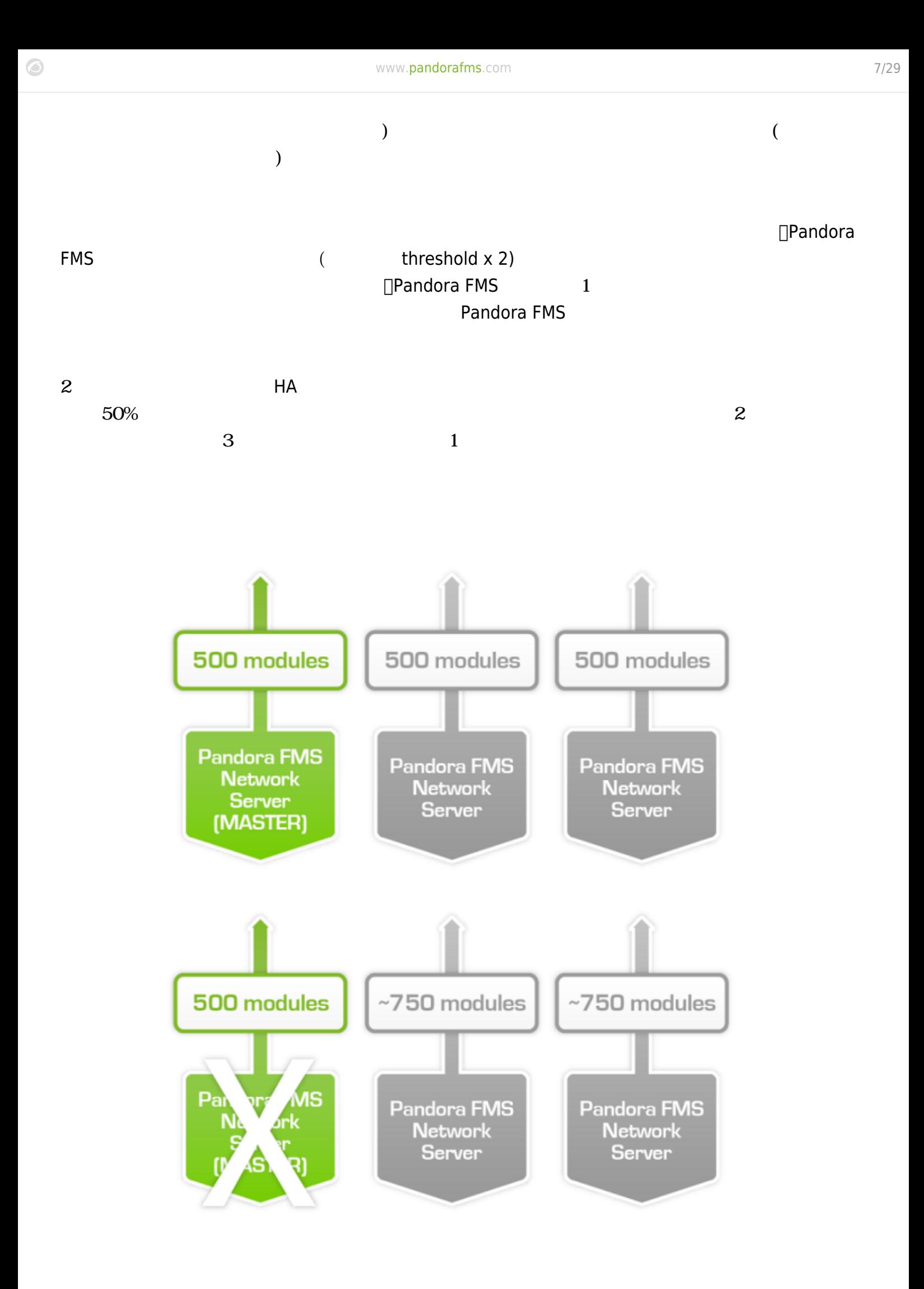

## (Agent Administration)

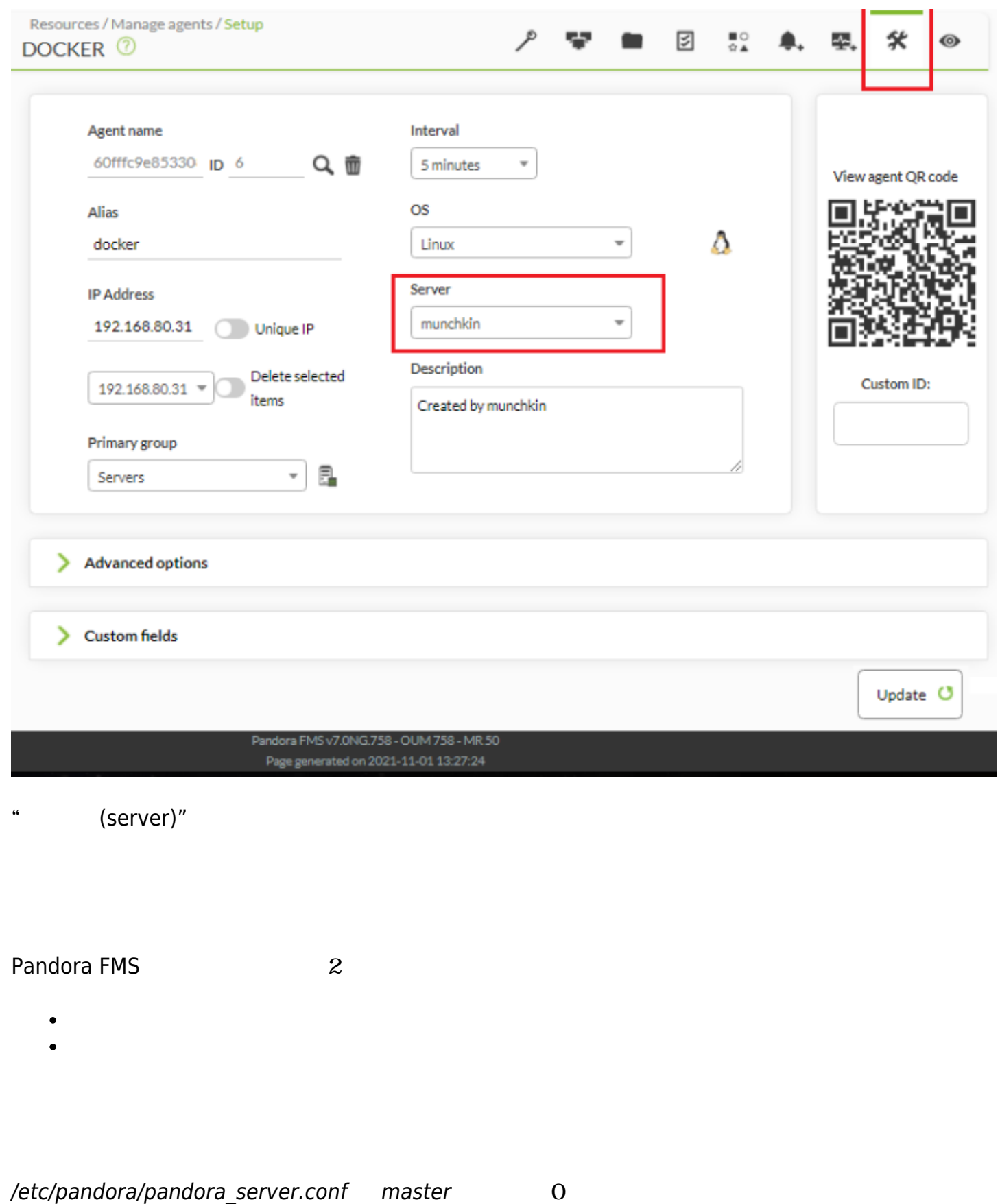

 $\bigcirc$ 

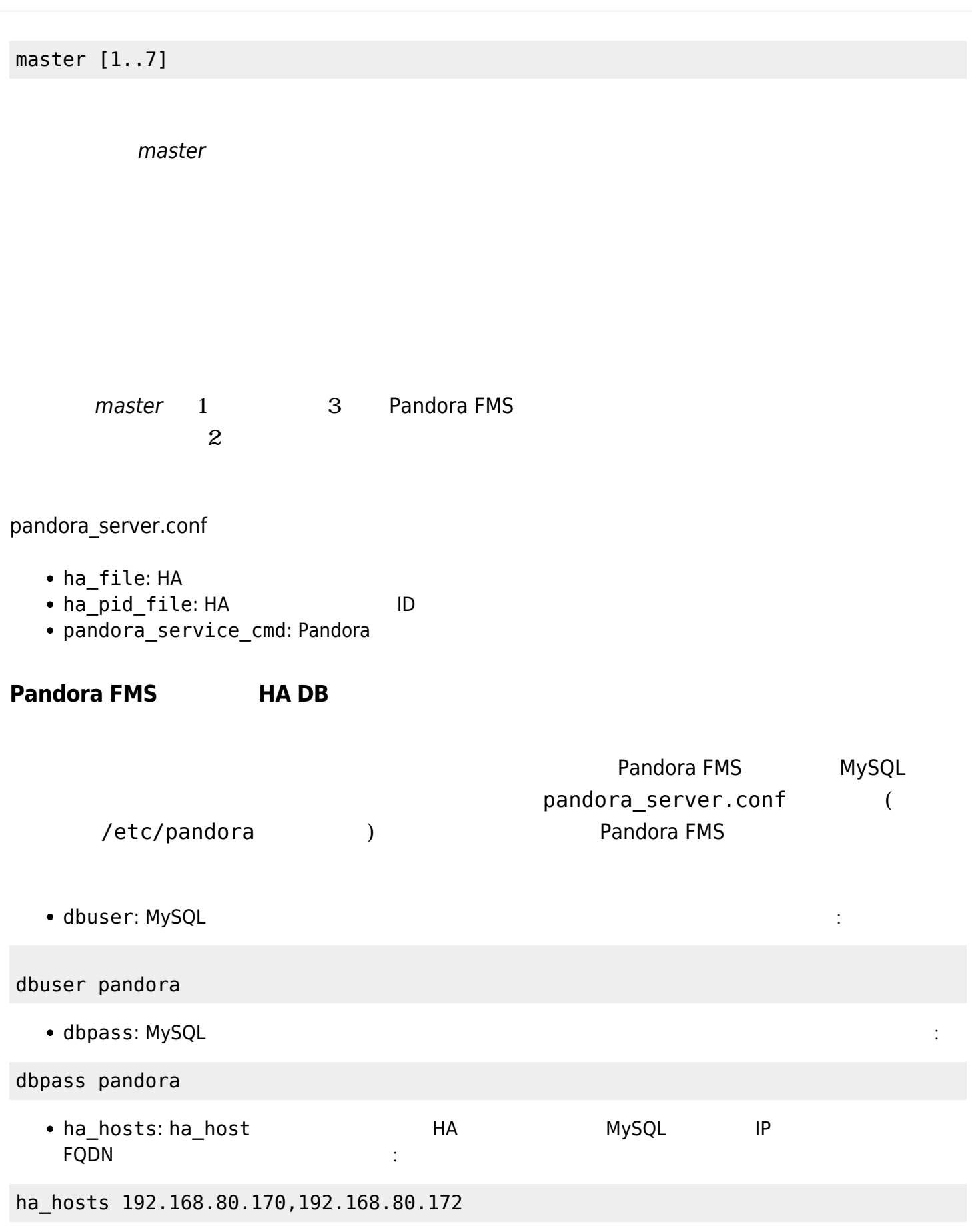

## **Pandora FMS HA**

<span id="page-9-0"></span>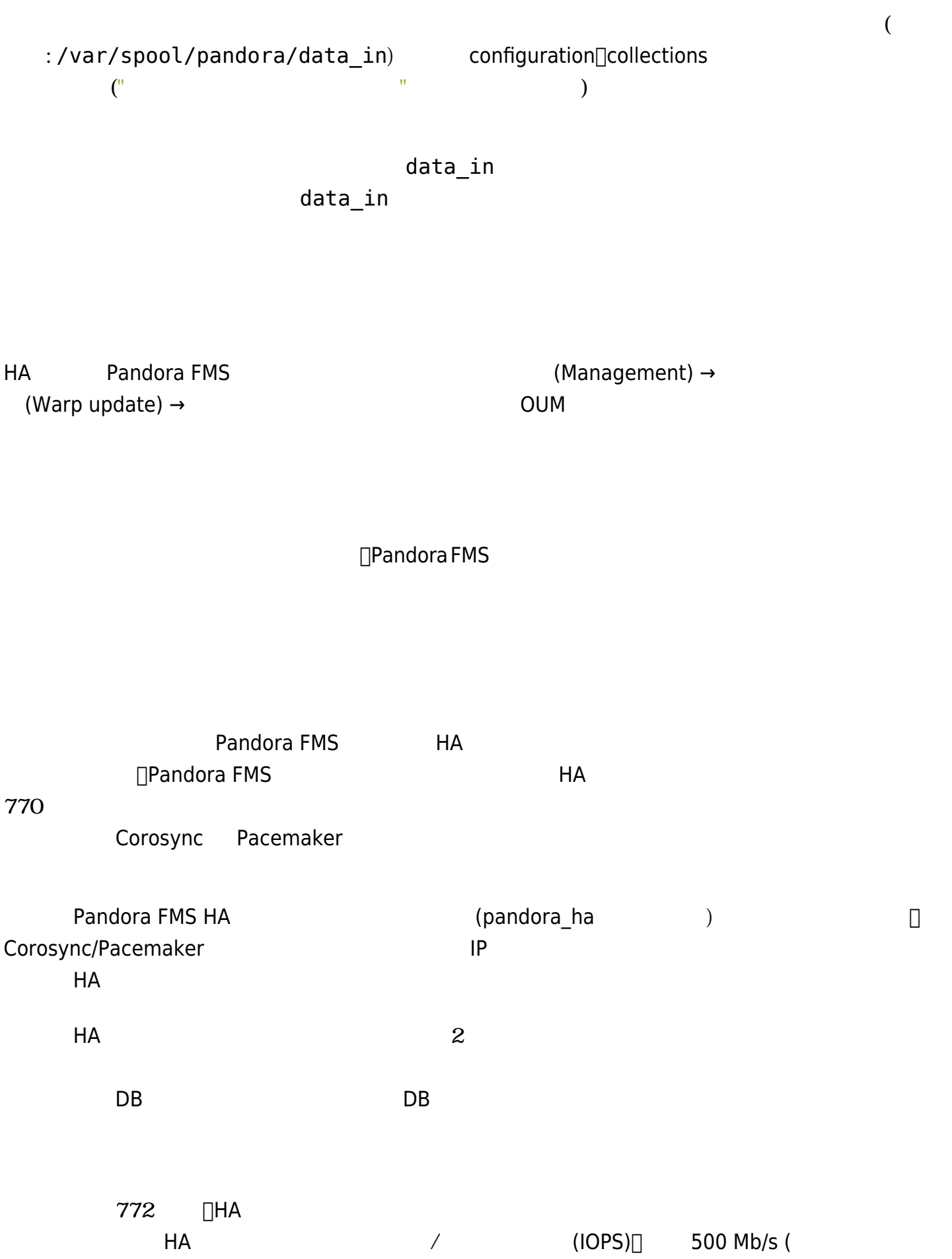

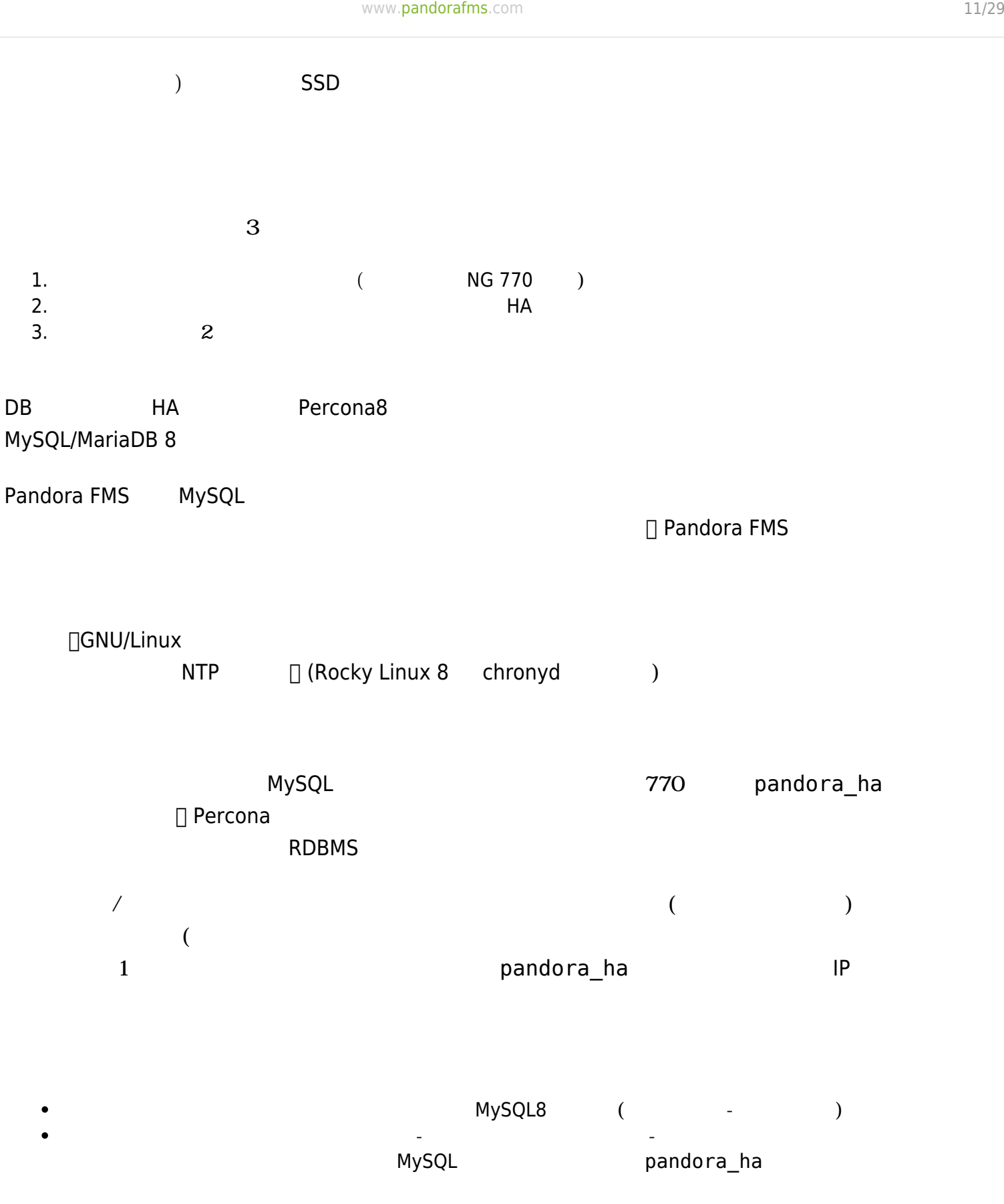

 $\bigcirc$ 

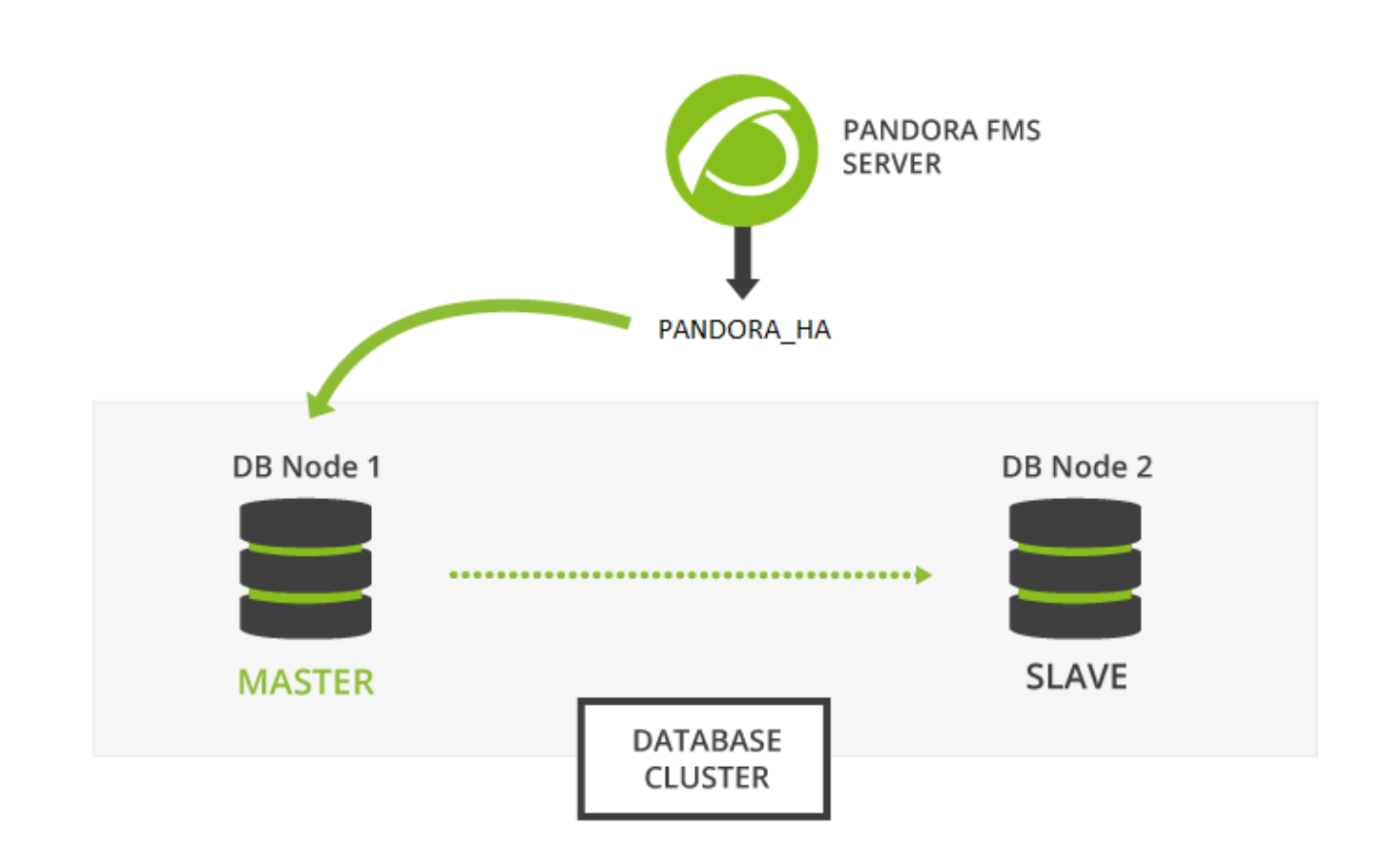

## **Percona 8**

770

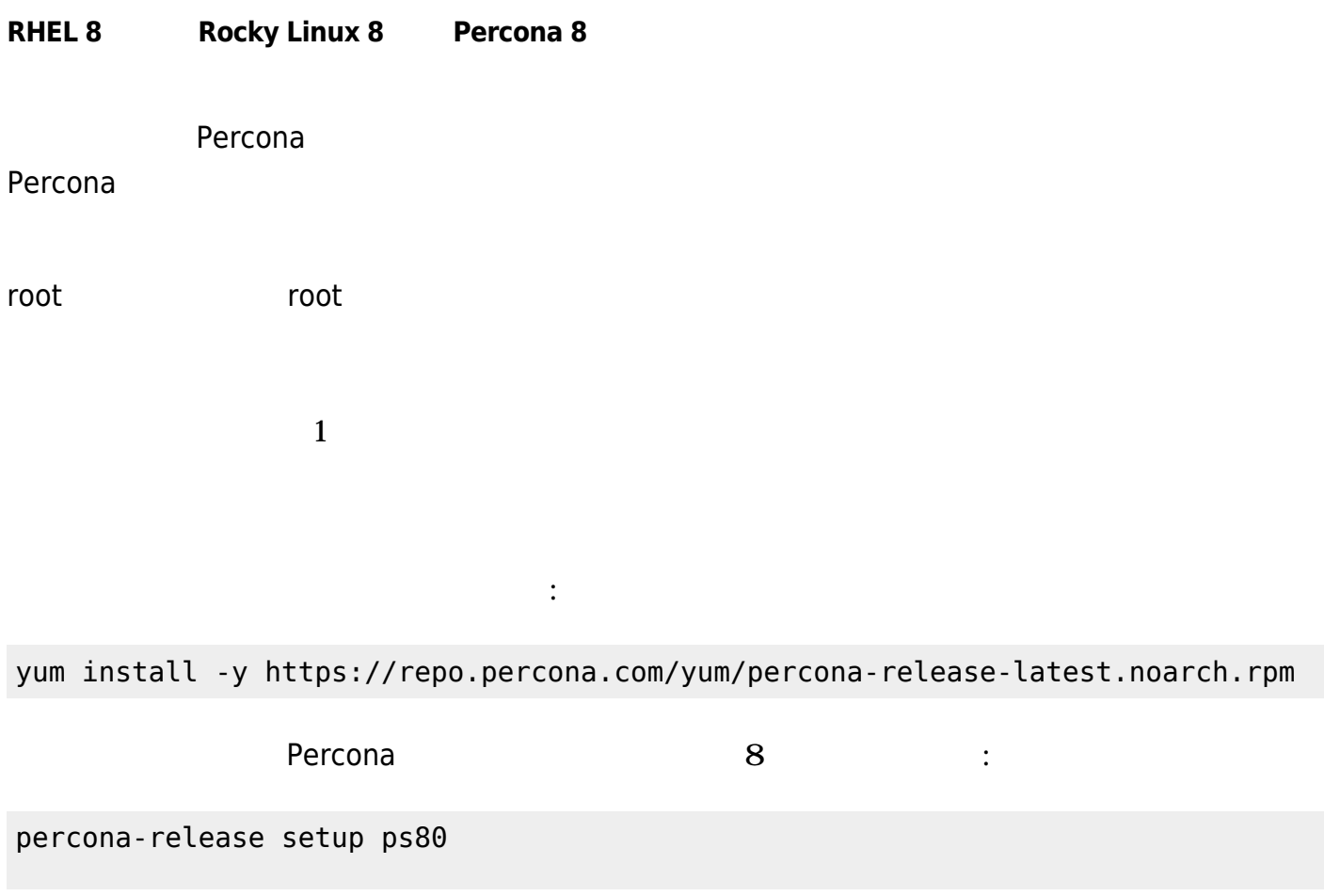

<span id="page-12-0"></span>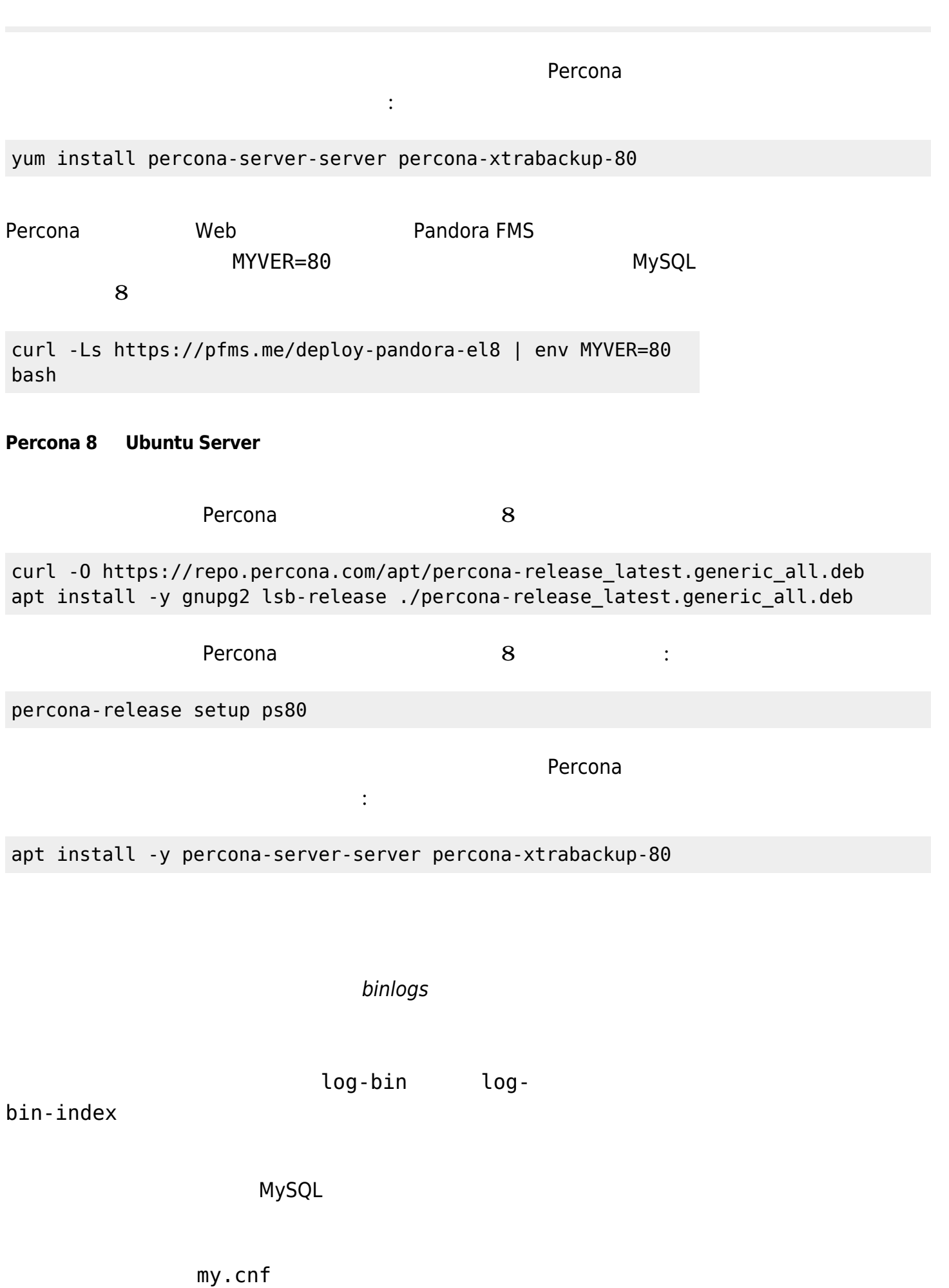

 $\odot$ 

1/etc/my.cnf ( Ubuntu server /etc/mysql/my.cnf):

[mysqld] server id=1 # It is important that it is different in all nodes. datadir=/var/lib/mysql socket=/var/lib/mysql/mysql.sock log-error=/var/log/mysqld.log pid-file=/var/run/mysqld/mysqld.pid # OPTIMIZATION FOR PANDORA FMS innodb buffer pool size =  $4096M$ innodb lock wait timeout =  $90$ innodb\_file\_per\_table innodb\_flush\_method = O\_DIRECT innodb\_log\_file\_size = 64M innodb\_log\_buffer\_size = 16M thread cache  $size = 8$ max\_connections = 200 key\_buffer\_size=4M read\_buffer\_size=128K read rnd buffer size=128K sort buffer size=128K join\_buffer\_size=4M sql\_mode="" # SPECIFIC PARAMETERS FOR BINARY REPLICATION binlog-do-db=pandora replicate-do-db=pandora  $max$  binlog size = 100M binlog-format=MIXED binlog\_expire\_logs\_seconds=172800 # 2 DAYS sync source info=1 sync binlog=1 port=3306 report-port=3306 report-host=master gtid-mode=off enforce-gtid-consistency=off master-info-repository=TABLE relay-log-info-repository=TABLE sync\_relay\_log =  $0$ replica compressed protocol =  $1$ replica parallel workers =  $1$ innodb flush log at  $trx$  commit = 2 innodb flush log at timeout =  $1800$ [client]

user=root password=pandora  $\odot$ 

SPECIFIC PARAMETERS FOR BINARY REPLICATION • binlog\_expire\_logs\_seconds 2  $[{\sf client}]$ FMS *THE RESERVE RESERVE RESERVE RESERVE RESERVED AT A root pandora career and a term* **and** *the series* $\mathbb{R}^n$ *入力無しに(自動化された)バックアップ 実行するために 必要です。* server id  $1$ **2** 2/etc/my.cnf ( Ubuntu server /etc/mysql/my.cnf ) [mvsald] server id=2 # It is important that it is different in all nodes. datadir=/var/lib/mysql socket=/var/lib/mysql/mysql.sock log-error=/var/log/mysqld.log pid-file=/var/run/mysqld/mysqld.pid # OPTIMIZATION FOR PANDORA FMS innodb buffer pool size =  $4096M$ innodb\_lock\_wait\_timeout = 90 innodb\_file\_per\_table innodb\_flush\_method = O\_DIRECT innodb\_log\_file\_size = 64M innodb log buffer size =  $16M$ thread cache  $size = 8$  $max$  connections = 200 key\_buffer\_size=4M read\_buffer\_size=128K read rnd buffer size=128K sort buffer size=128K join\_buffer\_size=4M sql\_mode="" # SPECIFIC PARAMETERS FOR BINARY REPLICATION binlog-do-db=pandora replicate-do-db=pandora  $max$  binlog size = 100M binlog-format=MIXED binlog\_expire\_logs\_seconds=172800 # 2 DAYS sync source info=1 sync\_binlog=1 port=3306 report-port=3306 report-host=master gtid-mode=off enforce-gtid-consistency=off master-info-repository=TABLE

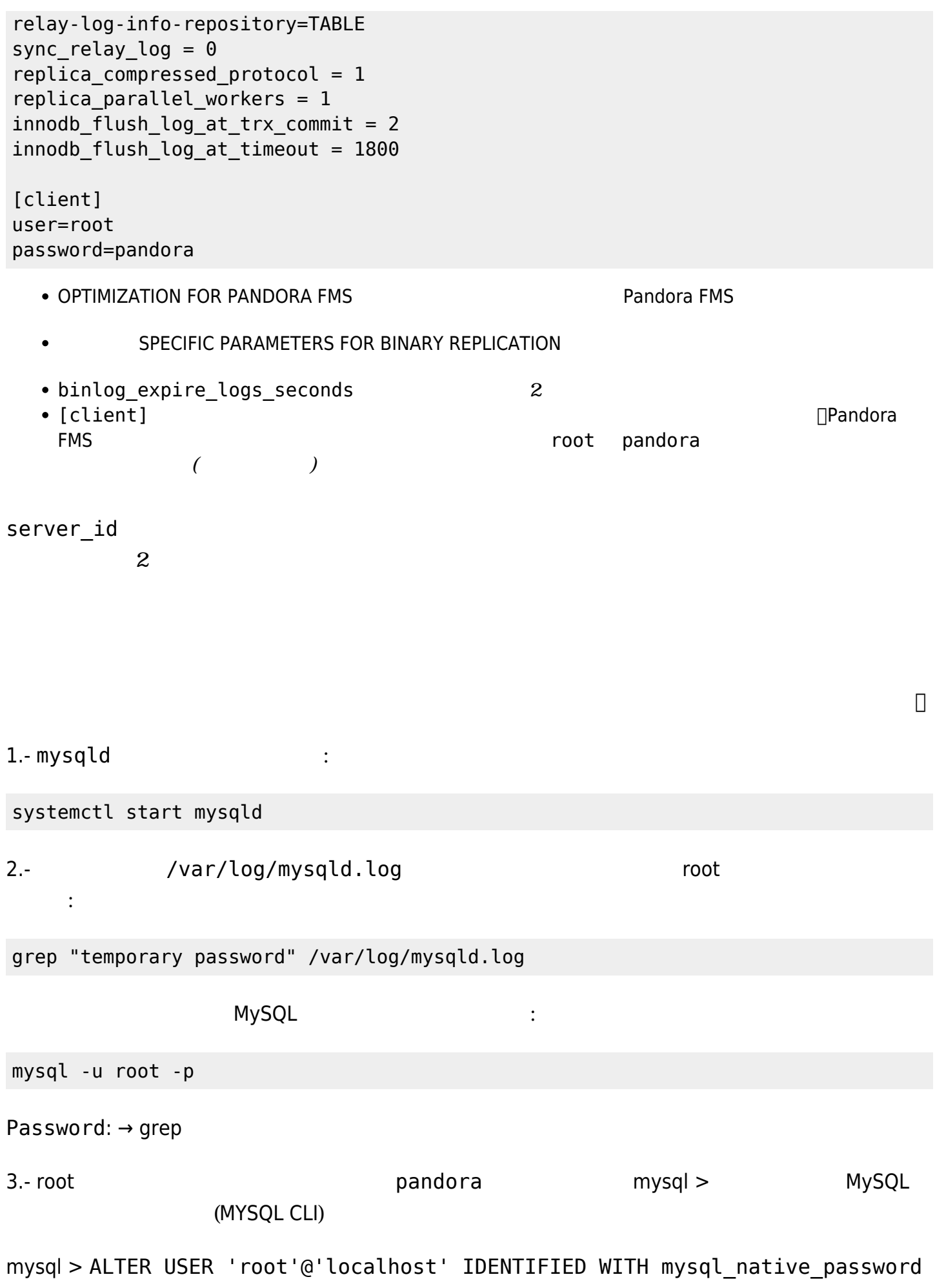

BY 'Pandor4!';

mysql > UNINSTALL COMPONENT "file: component validate password"; mysql > ALTER USER 'root'@'localhost' IDENTIFIED WITH mysql native password BY 'pandora'; 4.- The contract of the contract of the contract of the contract of the contract of the contract of the contract of the contract of the contract of the contract of the contract of the contract of the contract of the contra **しょう**: mysql > CREATE USER slaveuser@'%' IDENTIFIED WITH mysql\_native\_password BY 'pandora'; mysql > GRANT REPLICATION CLIENT, REPLICATION SLAVE on \*.\* to slaveuser@'%'; mysql > CREATE USER root@'%' IDENTIFIED WITH mysql\_native\_password BY 'pandora'; mysql > GRANT ALL PRIVILEGES ON \*.\* to root@'%';

5.- Pandora FMS Fig. 2. The Second Second Second EMS

mysql > create database pandora;

mysql > use pandora;

mysql > source /var/www/html/pandora\_console/pandoradb.sql

mysql > source /var/www/html/pandora\_console/pandoradb\_data.sql

source  $\cdot$  :  $\cdot$  Pandora FMS

6.- pandora  $\vdots$ 

mysql > CREATE USER pandora@'%' IDENTIFIED WITH mysql\_native\_password BY 'pandora';

mysql > grant all privileges on pandora.\* to pandora@'%';

□Pandora FMS

(SLAVE) (MASTER) 1.- MASTER (dump) : MASTER # xtrabackup –backup –target-dir=/root/pandoradb.bak/ MASTER # xtrabackup –prepare –target-dir=/root/pandoradb.bak/  $2.$ -  $\hspace{1.5cm}$ : MASTER # cat /root/pandoradb.bak/xtrabackup binlog info のような出力があります: binlog.000003 157 *6 番目 手順 必要となるため、この 2つの メモしておきます。* 3.- rsync SLAVE the SLAVE to the state of the state of the state of the state of the state of the state of the MASTER # rsync -avpP -e ssh /root/pandoradb.bak/ node2:/var/lib/mysql/ 4.- SLAVE サーバ MySQL サーバ MySQL サーバ アクセスのおうしゃ  $\mathbb{R}^2$ : SLAVE # chown -R mysql:mysql /var/lib/mysql SLAVE # chcon -R system\_u:object\_r:mysqld\_db\_t:s0 /var/lib/mysql 5.- SLAVE **mysqld** the mysqld the set of the set of the set of the set of the set of the set of the set of the set of the set of the set of the set of the set of the set of the set of the set of the set of the set of the s systemctl start mysqld 6.- SLAVE ( 2 ): SLAVE # mysql -u root -ppandora SLAVE # mysql > reset slave all; SLAVE # mysql > CHANGE MASTER TO MASTER HOST='nodo1', MASTER\_USER='slaveuser', MASTER PASSWORD='pandora',

MASTER LOG FILE='binlog.000003', MASTER LOG POS=157;

SLAVE  $#$  mysql  $>$  start slave;

 $\odot$ 

SLAVE # mysql > SET GLOBAL read only=1;

 $\Box$ MySQL show slave status

\*\*\*\*\*\*\*\*\*\*\*\*\*\*\*\*\*\*\*\*\*\*\*\*\*\*\* 1. row \*\*\*\*\*\*\*\*\*\*\*\*\*\*\*\*\*\*\*\*\*\*\*\*\*\*\* Slave IO State: Waiting for source to send event Master Host: nodel Master User: root Master Port: 3306 Connect\_Retry: 60 Master Log File: binlog.000018 Read\_Master\_Log\_Pos: 1135140 Relay\_Log\_File: relay-bin.000002 Relay\_Log\_Pos: 1135306 Relay\_Master\_Log\_File: binlog.000018 Slave IO Running: Yes Slave\_SQL\_Running: Yes Replicate\_Do\_DB: pandora Replicate\_Ignore\_DB: Replicate\_Do\_Table: Replicate\_Ignore\_Table: Replicate\_Wild\_Do\_Table: Replicate\_Wild\_Ignore\_Table: Last Errno: 0 Last\_Error: Skip\_Counter: 0 Exec Master Log Pos: 1135140 Relay\_Log\_Space: 1135519 Until\_Condition: None Until Log File: Until\_Log\_Pos: 0 Master\_SSL\_Allowed: No Master SSL CA File: Master SSL CA Path: Master SSL Cert: Master SSL Cipher: Master SSL Key: Seconds Behind Master: 0 Master SSL Verify Server Cert: No Last IO Errno: 0 Last\_IO\_Error: Last SQL Errno: 0 Last\_SQL\_Error: Replicate\_Ignore\_Server\_Ids:

Master Server Id: 1 Master UUID: fa99f1d6-b76a-11ed-9bc1-000c29cbc108 Master Info File: mysql.slave master info SQL Delay: 0 SQL\_Remaining\_Delay: NULL Slave SQL Running State: Replica has read all relay log; waiting for more updates Master\_Retry\_Count: 86400 Master Bind: Last\_IO\_Error\_Timestamp: Last\_SQL\_Error\_Timestamp: Master SSL Crl: Master SSL Crlpath: Retrieved\_Gtid\_Set: Executed\_Gtid\_Set: Auto Position: 0 Replicate\_Rewrite\_DB: Channel\_Name: Master TLS Version: Master\_public\_key\_path: Get master public key: 0 Network\_Namespace: 1 row in set, 1 warning (0,00 sec)

#### **pandora\_server 設定**

 $\odot$ 

770

pandora server.conf **The pandora ha pandora** • ha hosts  $\langle P \rangle$  1>, $\langle P \rangle$  2>: HA MySQL IP FQDN ha\_host ۲ **IP TEAN MASTER ΠΗΔ** ΠΗΔ ΠΗΔ ΜΑΣΤΕΙ

<u>スメートで マスター - スレーブ アスター - スレーブ 初</u>少SQL スレーブ <mark>MySQL</mark> スレーブ

#### ha\_hosts 192.168.80.170,192.168.80.172

• ha\_dbuser ha\_dbpass :

 $\Box$ root  $\Box$ 

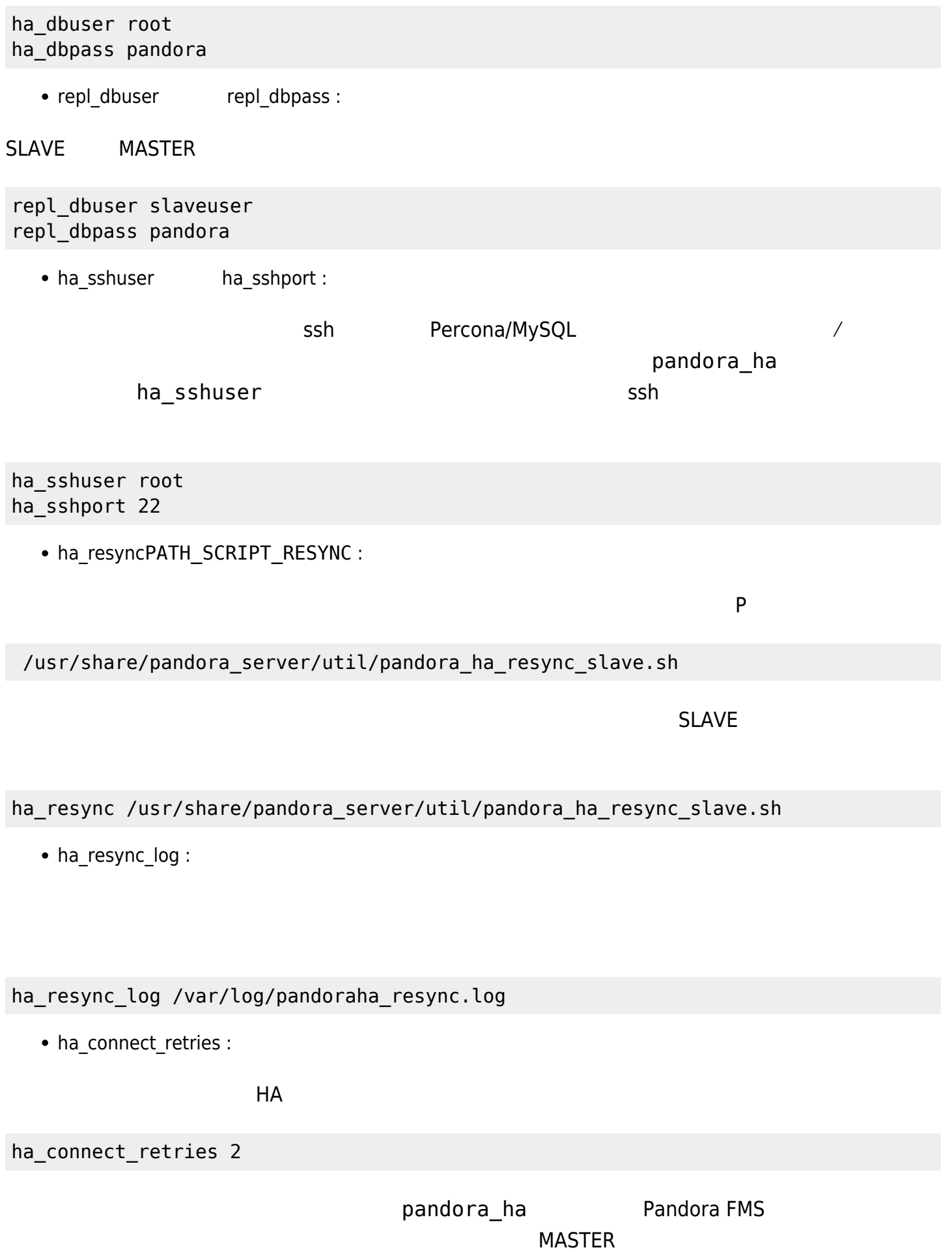

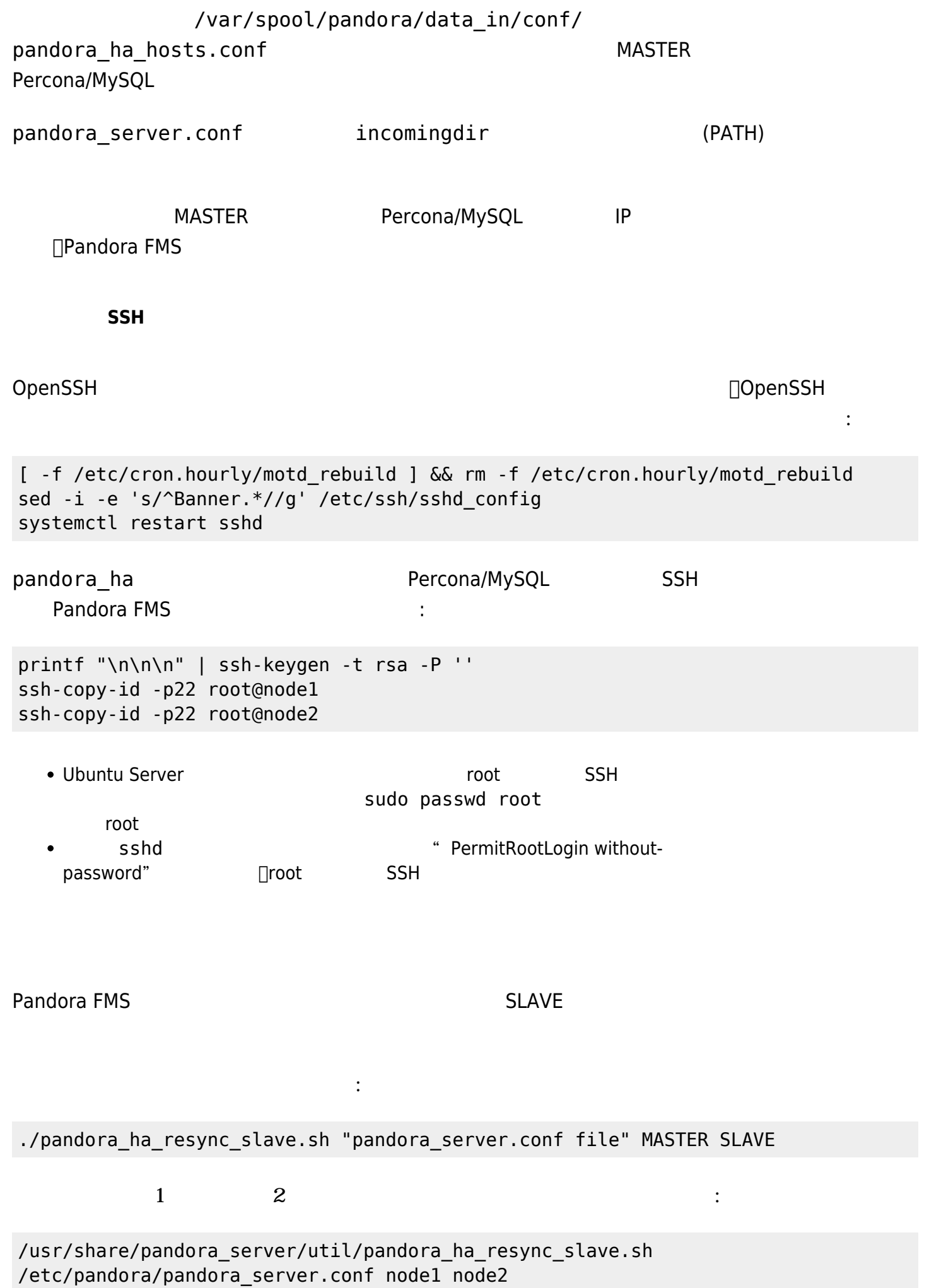

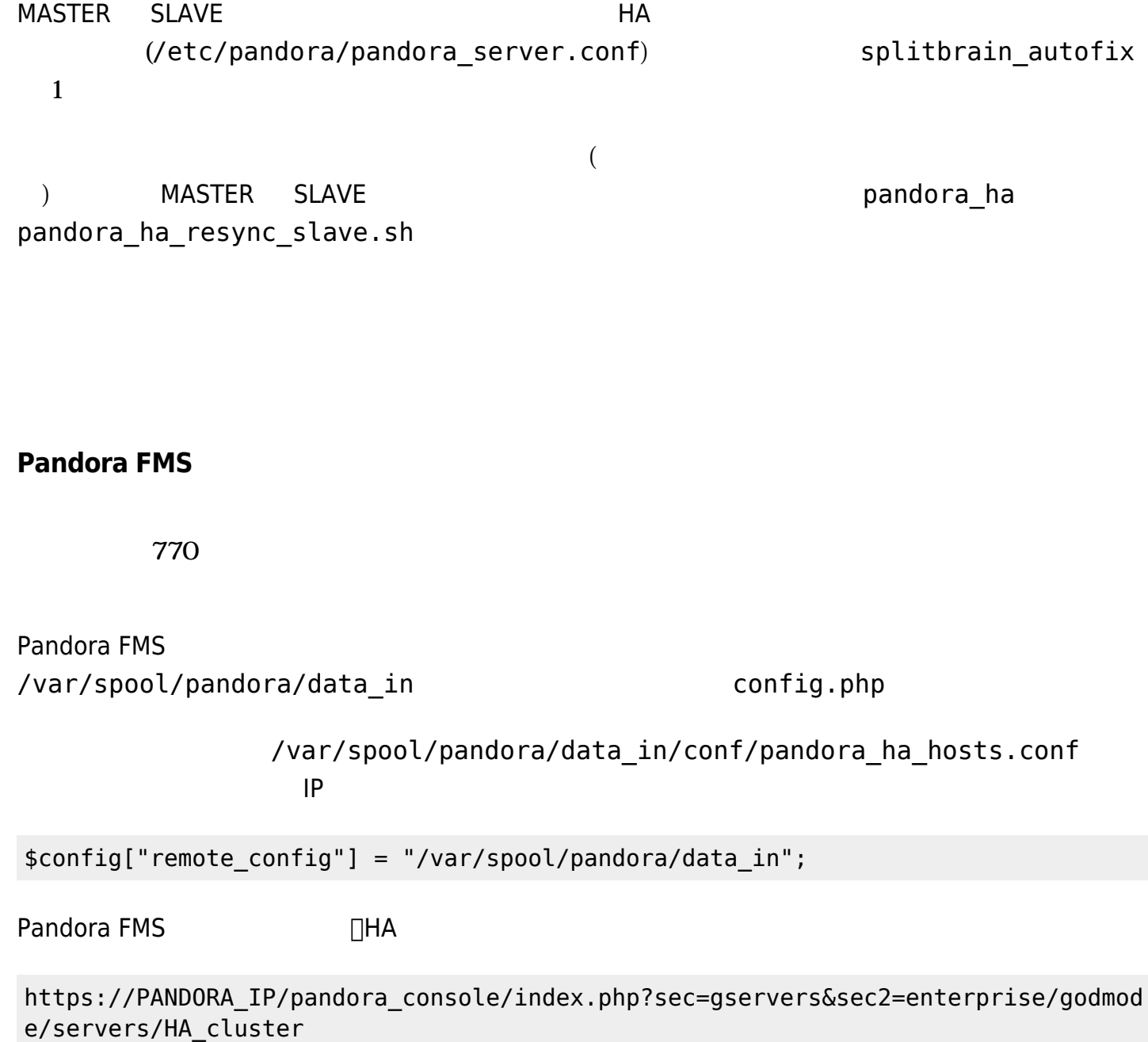

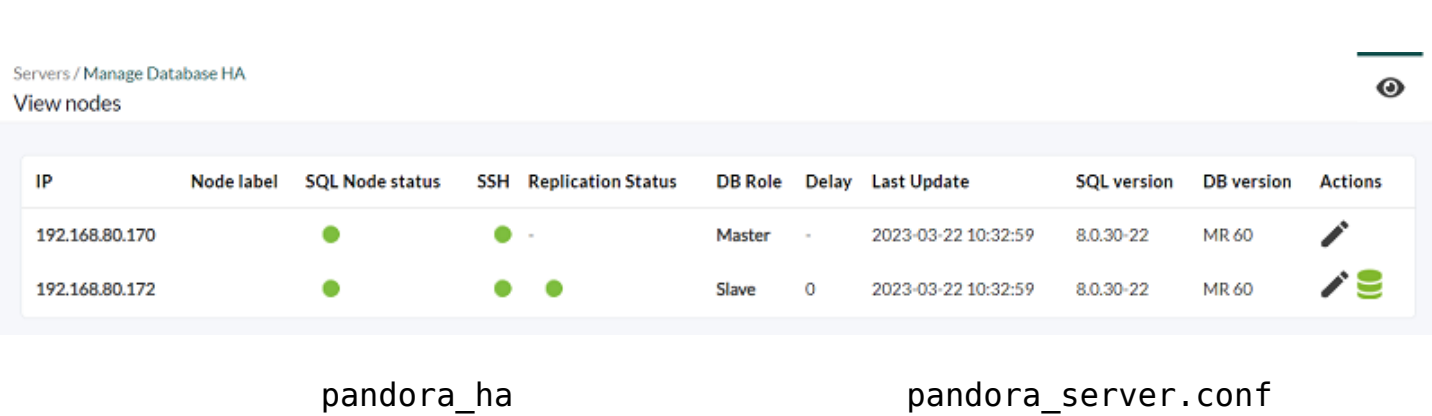

実行可能 アクションとしては、 ノード ラベル 設定することができ、 アイコンにて

 $\bigcirc$ 

- $\bullet$ :  $\mathbf{r} = \mathbf{r} \cdot \mathbf{r}$
- $\bullet$ : 同期保留中。
- $\bullet$ : 同期実行中。

 $\bigcirc$ 

 $\bullet$ : *エラー*、同期失敗。

## **Corosync-Pacemaker HA**

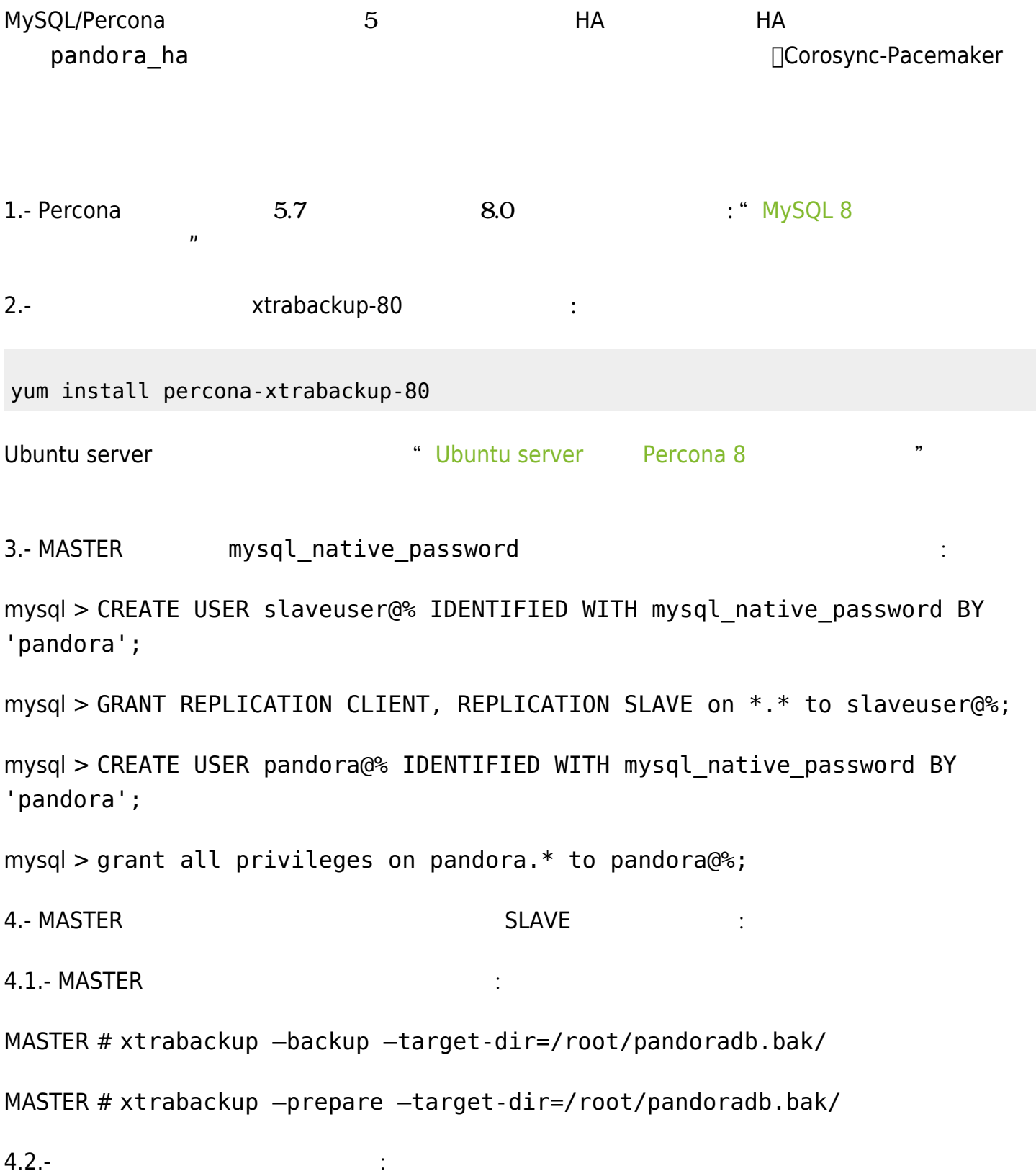

## MASTER # cat /root/pandoradb.bak/xtrabackup binlog info

binlog.000003 157 *4.6 の手順 必要になるため、この メモしておきます。* 4.3.- SLAVE 5 rsync SLAVE # rm -rf /var/lib/mysql/\* MASTER # rsync -avpP -e ssh /root/pandoradb.bak/ node2:/var/lib/mysql/ 4.4- SLAVE 
HAVE SLAVE # chown -R mysql:mysql /var/lib/mysql SLAVE # chcon -R system\_u:object\_r:mysqld\_db\_t:s0 /var/lib/mysql 4.5.- SLAVE mysqld systemctl start mysqld 4.6.- SLAVE (4.2 ) SLAVE # mysql -u root -ppandora SLAVE # mysql > reset slave all; SLAVE # mysql > CHANGE MASTER TO MASTER HOST='nodo1', MASTER\_USER='slaveuser', MASTER\_PASSWORD='pandora', MASTER LOG FILE='binlog.000003', MASTER LOG POS=157; SLAVE # mysql > start slave; SLAVE # mysql > SET GLOBAL read only=1;  $\blacksquare$  the transformation  $\blacksquare$  the transformation  $\blacksquare$   $\blacksquare$   $\blacksquare$   $\blacksquare$   $\blacksquare$   $\blacksquare$   $\blacksquare$ FMS アップ ステップ ほうしゃ まんだい ほうしゅう しゅうしゅう しゅうしゅう しゅうしゅう しゅうしゅうしゅうしゅうしゅうしゅうしゅうしゅうしゅうしゅうしゅ

<span id="page-24-0"></span>Pandora FMS

レイテンジー、メットワーク MySQL トランジー

pandora ha autoresync

 $\overline{2}$ 

tagente datos[]tagente datos string[]tevento

SLAVE SURVE SURVE SURVE

hh:mm:ss  $yyyy2-mm2-dd2 hh2:mm2:ss2$ 

mysqldump

 $\sqrt{2\pi}$ 

mysqldump -u root -p -n -t --skip-create-options --databases pandora --tables tagente datos --where='FROM\_UNIXTIME(utimestamp)> "yyyy-mm-dd hh:mm:ss" AND FROM\_UNIXTIME(utimestamp) <"yyyy2-mm2-dd2 hh2:mm2:ss2"'> tagente datos.dump.sql

mysqldump -u root -p -n -t --skip-create-options --databases pandora --tables tagente\_datos\_string --where='FROM\_UNIXTIME(utimestamp)> "yyyy-mm-dd hh:mm:ss" AND FROM\_UNIXTIME(utimestamp) <"yyyy2-mm2-dd2 hh2:mm2:ss2"'> tagente datos string.dump.sql

mysqldump -u root -p -n -t --skip-create-options --databases pandora --tables tevento --where='FROM\_UNIXTIME(utimestamp)> "yyyy-mm-dd hh:mm:ss" AND FROM\_UNIXTIME(utimestamp) <"yyyy2-mm2-dd2 hh2:mm2:ss2"' | sed -e  $"s/([0-9]*$ ,/(NULL,/gi"> tevento.dump.sql

#### <u>NASTER こんそうちにはある。</u>

MASTER # cat tagente datos.dump.sql | mysql -u root -p pandora

MASTER # cat tagente datos string.dump.sql | mysql -u root -p pandora

 $\odot$ 

 $\odot$ 

```
MASTER # cat tagente evento.dump.sql | mysql -u root -p pandora
SLAVE しょうかん こうしょうかん こうしょうかん こうしょうかん こうしょうかん こうしょうかい こうしょうかい こうしょうかい こうしょうかい こうしょうかい こうしゅうしょう
1.- \Box DB \BoxMASTER # xtrabackup –backup –target-dir=/root/pandoradb.bak/
MASTER # xtrabackup –prepare –target-dir=/root/pandoradb.bak/
2.-\hspace{1.5cm}:
MASTER # cat /root/pandoradb.bak/xtrabackup binlog info
 (binlog.000003 157
3.- rsync \cdotMASTER # rsync -avpP -e ssh /root/pandoradb.bak/ node2:/var/lib/mysql/
4.- MySQL サーバ MySQL サーバ しんしゃ MySQL サーバ しんしゃ
SLAVE # chown -R mysql:mysql /var/lib/mysql
SLAVE # chcon -R system_u:object_r:mysqld_db_t:s0 /var/lib/mysql
5.- mysqld
systemctl start mysqld
6-SLAVE # mysql -u root -ppandora
SLAVE # mysql > reset slave all;
SLAVE # mysql > CHANGE MASTER TO MASTER HOST='nodo1',
MASTER USER='slaveuser', MASTER PASSWORD='pandora',
MASTER LOG FILE='binlog.000003', MASTER LOG POS=157;
SLAVE # mysql > start slave;
SLAVE # mysql > SET GLOBAL read only=1;
```
 $\odot$ 

MySQL show slave status

```
*************************** 1. row ***************************
               Slave IO State: Waiting for source to send event
                  Master Host: nodel
                  Master User: root
                  Master Port: 3306
                 Connect_Retry: 60
               Master_Log_File: binlog.000018
          Read Master Log Pos: 1135140
                Relay_Log_File: relay-bin.000002
                 Relay_Log_Pos: 1135306
        Relay Master Log File: binlog.000018
             Slave_IO Running: Yes
             Slave_SQL_Running: Yes
               Replicate_Do_DB: pandora
           Replicate_Ignore_DB:
            Replicate_Do_Table:
        Replicate_Ignore_Table:
       Replicate_Wild_Do_Table:
   Replicate_Wild_Ignore_Table:
                   Last Errno: 0
                    Last_Error:
                 Skip Counter: 0
          Exec Master Log Pos: 1135140
               Relay_Log_Space: 1135519
               Until_Condition: None
               Until Log File:
                Until Log Pos: 0
            Master_SSL_Allowed: No
            Master_SSL_CA_File:
           Master SSL CA Path:
               Master_SSL_Cert:
            Master SSL Cipher:
               Master SSL Key:
         Seconds_Behind_Master: 0
Master_SSL_Verify_Server_Cert: No
                 Last_IO_Errno: 0
                Last IO Error:
               Last SQL Errno: 0
                Last_SQL_Error:
   Replicate_Ignore_Server_Ids:
             Master Server Id: 1
                  Master UUID: fa99f1d6-b76a-11ed-9bc1-000c29cbc108
             Master Info File: mysql.slave master info
                    SQL Delay: 0
          SQL Remaining Delay: NULL
       Slave_SQL_Running_State: Replica has read all relay log; waiting for more
updates
```

```
 Master_Retry_Count: 86400
                    Master_Bind:
      Last IO Error Timestamp:
      Last_SQL_Error_Timestamp:
                Master_SSL_Crl:
            Master_SSL_Crlpath:
            Retrieved_Gtid_Set:
             Executed_Gtid_Set:
                 Auto Position: 0
          Replicate_Rewrite_DB:
                   Channel_Name:
            Master_TLS_Version:
        Master_public_key_path:
        Get master public key: 0Network Namespace:
1 row in set, 1 warning (0,00 \text{ sec})
```